# *DBClassMapper***: Uma Ferramenta de Apoio ao Mapeamento e Consultas para o** *ORM* **Gendal**

# **Diego Magno da Silva, Ronaldo dos Santos Mello**

Depto. de Informática e Estatística – Universidade Federal de Santa Catarina (UFSC) Caixa Postal 476 – 88.040-900 – Florianópolis – SC – Brasil.

{diegomagno,ronaldo}@inf.ufsc.br

*Resumo. Este artigo apresenta a DBClassMapper, uma ferramenta de apoio ao mapeamento e consultas ao ORM* (*Object-Relational Mapping*) *Gendal cujo principal diferencial é gerar consultas a partir das classes de objetos e poder comparar estas classes com as tabelas relacionais do banco de dados, facilitando a atualização dos mapeamentos. Esta ferramenta foi criada para a IDE Visual Studio 2010 da Microsoft, a qual utiliza o .Net como principal framework de desenvolvimento. A novidade da DBClassMapper é que o desenvolvedor pode gerar consultas complexas a partir de poucos cliques e com muito pouco conhecimento de SQL.* 

### **1. Introdução**

 Em uma aplicação orientada a objetos que utiliza um banco de dados relacional para persistência de seus dados, uma ferramenta de *ORM* é importante para integrar os objetos da aplicação ao banco de dados. A utilização de um *ORM* aumenta a produção de uma equipe, pois reduz o problema da impedância (*impedance mismatch* [Ambler 2003]), uma vez que o programador da aplicação não precisa se preocupar com a construção de comandos na linguagem SQL para realizar a definição e manipulação de dados [ORM 2013]. Uma solução neste contexto é o *ORM* Gendal (*Generic Data Access Library*). *Gendal* é um *ORM* para o *framework* .*Net*, que é muito utilizado pela *IDE Visual Studio*, ambos da Microsoft. Os principais pontos fortes do *Gendal* são a simplicidade de definição de mapeamentos e de consultas complexas.

 A *DBClassMapper* é uma ferramenta desenvolvida para o *Visual Studio 2010* com a finalidade de auxiliar a utilização do *Gendal*. Especificamente, *DBClassMapper* provê uma melhoria de usabilidade ao *Gendal*, pois facilita a manipulação da biblioteca ao permitir a construção interativa e simples de mapeamentos e de consultas ao banco de dados. A próxima seção detalha as funcionalidades desta ferramenta.

#### **2. Ferramenta DBClassMapper: Utilização e Funcionalidades**

 A ferrament*a DBClassMapper* foi desenvolvida para o Visual Studio 2010 da Microsoft em *Visual Basic .Net 4.0* como um *AddIn* (denominação dada aos plug-ins no *Visual Studio*). A sua instalação é muito simples e rápida: basta executar o seu arquivo de instalação no Windows (XP ou 7). Quando o *Visual Studio* for aberto posteriormente, a ferramenta já irá aparecer no menu *Tools*, como mostra Figura 1.

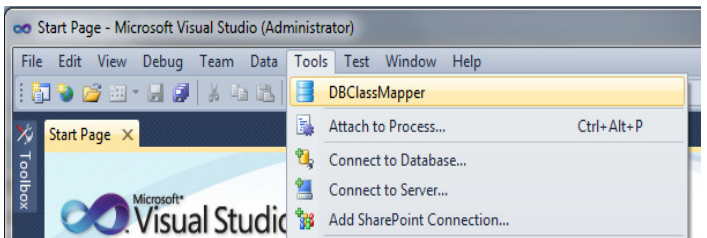

**Figura 1. DBClassMapper no menu Tools do Visual Studio 2010**

A *DBClassMapper* possui várias facilidades integradas em uma única ferramenta. A sua tela de entrada (Figura 2 (a)), apresenta essas funcionalidades.

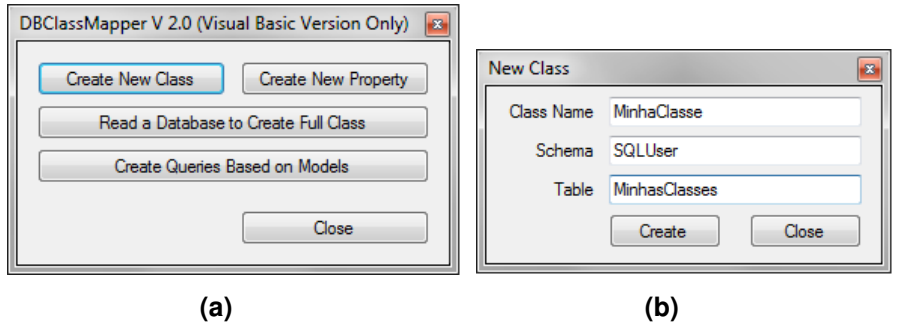

$$
\mathbf{(a)}
$$

**Figura 2. a) Tela principal da** *DBClassMapper* **b) Tela** *Create New Class***.** 

A primeira funcionalidade (*Create New Class*), o primeiro botão (superior à esquerda), abre uma tela para auxiliar a criação de classes mapeadas individualmente. A segunda funcionalidade (*Create New Property*) abre uma tela para auxiliar a criação das propriedades mapeadas individualmente. A terceira funcionalidade (botão no centro) abre uma tela que permite comparar um esquema de banco de dados com as classes mapeadas do código fonte do projeto que está ativo no momento. A última funcionalidade (parte inferior) abre uma tela na qual é possível gerar consultas utilizando as classes já mapeadas. Cada uma destas funcionalidades é explicada a seguir.

A Figura 2 (b) mostra a tela para criar um novo mapeamento de classe. Nesta tela basta indicar o nome da classe, o nome da tabela e o esquema do banco de dados já existente que mantém a tabela.

 A Figura 3 mostra a tela referente à funcionalidade *Create New Property* que define o mapeamento de uma propriedade de uma classe já existente. Nesta tela se indica o tipo de mapeamento (o qual pode ser *none*, ou seja, não será mapeada, ou tipos padrões como *key*, *alternate key* e *field*). Na sequência, é possível indicar propriedades gerais que um atributo em uma tabela pode ter (a lista varia de acordo com o tipo de mapeamento selecionado), bem como o nome da propriedade. O campo *Reference* indica uma referência a um tipo de objeto, sendo possível selecionar este tipo de objeto no campo *Type* para estabelecer um relacionamento. Por fim, informa-se o tipo de dado e os dois últimos *check boxes* definem, respectivamente, se a propriedade pode ser nula e o ultimo serve exclusivamente para classes de programas que utilizam o padrão de programação *MVVM (Model View View-Model)*.

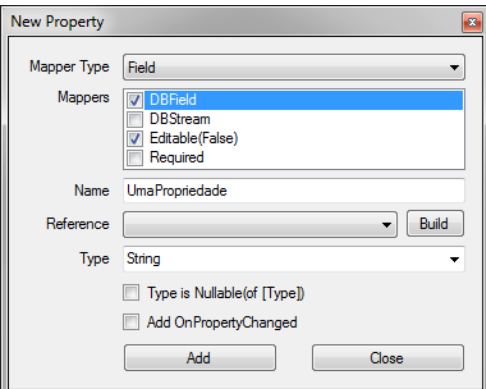

**Figura 3. Tela** *Create New Property*

 A Figura 4 mostra a tela para se fazer comparações entre o esquema de um banco de dados com as classes mapeadas do sistema, para fins de criação e atualização das propriedades. No DSN (*Data Source Name*) é indicado um ODBC (*Open Database Connectivity*) já criado previamente no sistema operacional *Windows* para se conectar ao SGBD. O botão *New* DSN permite criar este ODBC. Após indicada a conexão, basta clicar no botão *Read DB*. O usuário é questionado se deseja fazer a comparação entre as tabelas do banco e as suas classes.

 Na visualização de tabelas é mostrado em vermelho as tabelas que não tem vínculo com alguma classe; em laranja as que têm vínculo, mas estão diferentes em termos de propriedades mapeadas; e em verde as que estão equivalentes.

| <b>DSN</b>           | New DSN<br>CACHE2010 Samples<br>٠ |                      |                     |                         |                 | Read DB           |
|----------------------|-----------------------------------|----------------------|---------------------|-------------------------|-----------------|-------------------|
|                      | Schema                            | <b>TableName</b>     | ClassName           | Project ItemRef         |                 |                   |
|                      | <b>BasTutorial</b>                | Person               | Person              |                         |                 |                   |
|                      | Cinema                            | Film                 | Film                |                         |                 |                   |
|                      | Cinema                            | <b>FilmCategory</b>  | <b>FilmCategory</b> |                         |                 |                   |
|                      | Cinema                            | Show                 | Show                |                         |                 |                   |
|                      | Cinema                            | <b>Theater</b>       | <b>Theater</b>      |                         |                 |                   |
| Þ                    | Cinema                            | <b>TicketItem</b>    | <b>Ticket Item</b>  |                         |                 |                   |
|                      | Cinema                            | <b>TicketOrder</b>   | <b>TicketOrder</b>  |                         |                 |                   |
|                      | <b>Contract de Trans</b>          | Person               | Person              |                         |                 |                   |
|                      | Create                            | Name                 | <b>TypeName</b>     | <b>IsNullable</b>       | Range           | <b>IsPrimaryK</b> |
|                      | $\overline{\mathbf{v}}$           | <b>TicketOrder</b>   | <b>INTEGER</b>      | m                       | 10              |                   |
|                      | $\overline{\mathbf{z}}$           | ID                   | <b>VARCHAR</b>      | $\blacksquare$          | 254             | Z                 |
|                      | $\overline{\mathbf{v}}$           | Adult Tickets        | <b>INTEGER</b>      | $\overline{\mathbf{v}}$ | 10 <sub>1</sub> | г                 |
| Þ                    | $\overline{\mathbf{v}}$           | <b>Child Tickets</b> | <b>INTEGER</b>      | $\blacksquare$          | 10              |                   |
|                      | $\overline{\mathbf{v}}$           | Show                 | <b>INTEGER</b>      | $\overline{v}$          | 10 <sub>1</sub> |                   |
| $\blacktriangleleft$ | $\overline{\mathbf{v}}$           | childsub<br>m        | <b>INTEGER</b>      | $\blacksquare$          | 10              | ь                 |

**Figura 4. Tela correspondente à** *Read a Database to Create Full Class*

 A Figura 5 mostra a tela correspondente à funcionalidade *Create Queries Based on Models*, que é um importante diferencial da *DBClassMapper*. Esta tela permite a definição de consultas baseadas nas classes de objetos já mapeados. Ao centro estão todos os nodos, que representam classes, e embaixo ficam as listas de filtros, ordenações e agregações, além do próprio código gerado para a consulta. No lado esquerdo da tela existe a lista de classes que se relacionam com o nodo selecionado, sendo que o primeiro nodo é o primeiro a ser definido a partir da lista de todas as classes mapeadas.

 Clicando com o botão direito sob um nodo é possível definir os filtros, ordenações, *alias* e tipo de junção a ser realizado (*inner, left* ou *right*).

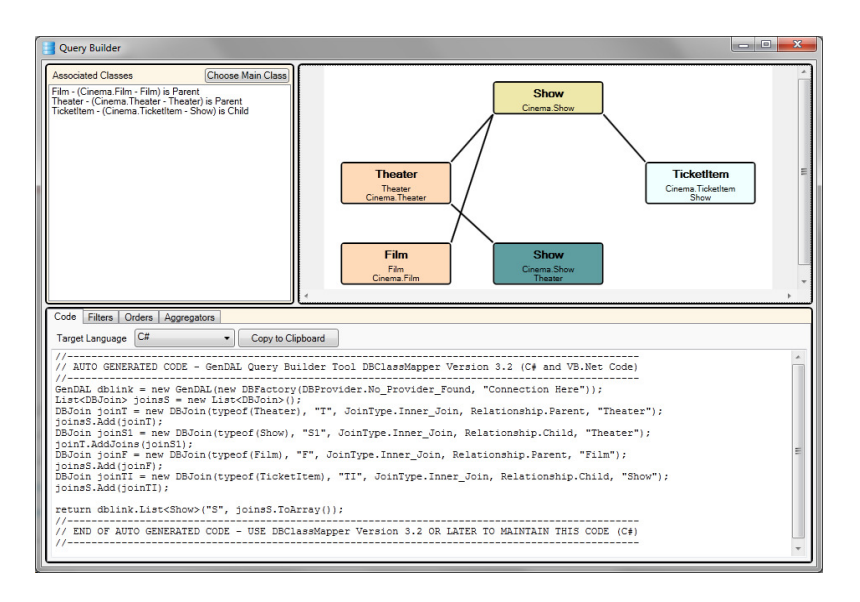

**Figura 5. Tela** *Create Queries Based on Models* 

 Os exemplos apresentados nas Figuras 4 e 5 foram executados em bancos de dados reais contendo dados fictícios no domínio de Cinema. Além disso, a ferramenta está sendo utilizada por uma empresa na área de TI da região e o *feedback* desta utilização foi bastante positivo em termos de grau de satisfação.

## **3. Conclusão**

 Este artigo apresenta *DBClassMapper*, uma ferramenta gráfica para usuários desenvolvedores de aplicações orientadas a objetos que integra diversas funcionalidades relacionadas ao processo de mapeamento objeto-relacional. Ela foi especificamente desenvolvida para auxiliar o *ORM Gendal* com qualquer SGBD.

 A principal contribuição da *DBClassMapper*, se comparada com trabalhos relacionados, como o *Entity Framework* [Entity Framework 2013] e o *Hibernate* [Hibernate 2013], é justamente o fato de disponibilizar diversas funcionalidades de outras já existentes integradas em uma única ferramenta. É a primeira ferramenta para o *ORM Gendal* e uma das poucas (talvez a única) existente para um *ORM* para o *.Net* no *Visual Studio 2010*. Outra inovação importante é o gerador interativo de consultas, funcionalidade não disponível nessas ferramentas similares*.*

 Trabalhos futuros incluem: (i) geração das tabelas e campos do banco de dados a partir das classes, uma vez que, atualmente o esquema do banco deve existir a *priori*; (ii) avaliação de usabilidade; (iii) disponibilidade da ferramenta em outras plataformas.

## **Referências**

Ambler, Scott W. *Agile Database Techniques*. 1.ed. Nova Yorque: Wiley & Sons, 2003.

Entity Framework. http://msdn.microsoft.com/en-us/data/ef.aspx. Acesso em: 24/01/2013.

Hibernate. http://www.hibernate.org/subprojects/tools.html. Acesso em: 24/01/2013.

ORM. http://pt.wikipedia.org/wiki/ORM. Acesso em: 24/01/2013.